In dem niedersächsischen Umwelt Kartenviewer (www.umweltkartenniedersachsen.de) besteht ab sofort die Möglichkeit, Attributtabellen als **CSV-Format** zu öffnen und als **Excel-Datei** zu exportieren.

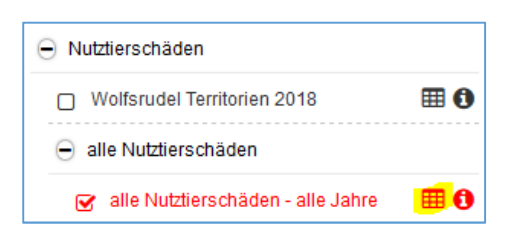

Wird im Kartenviewer auf das Tabellensymbol links neben dem Infobutton geklickt, öffnet sich die Attributtabelle.

## **Attributtabelle:**

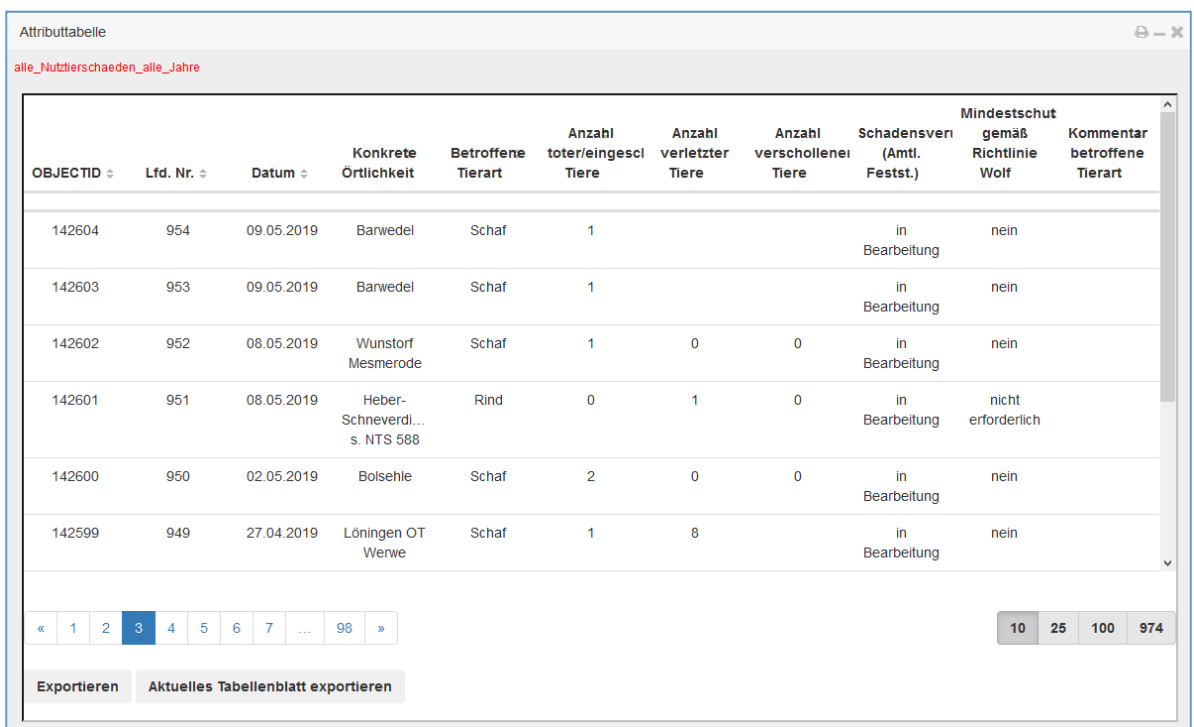

Je nach Anzahl der Datensätze wird die Tabelle auf mehreren Seiten angezeigt.

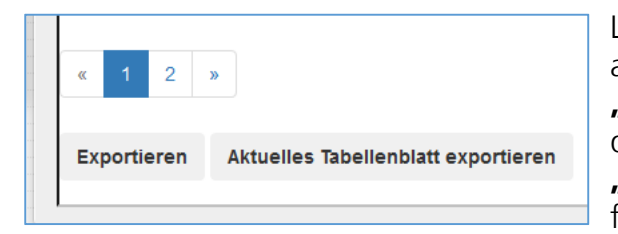

Links unten werden zwei Buttons angeboten: **"Exportieren"** – für den gesamten Inhalt

der Attributtabelle und **"Aktuelles Tabellenblatt exportieren"** – für den Export des Blattes in der Ansicht.

**Exportieren:** 

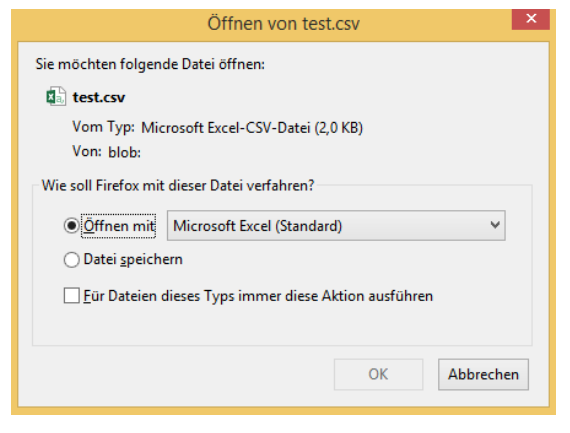

Nach klicken öffnet sich dieses Fenster:

Die gesamte Tabelle oder das einzelne Tabellenblatt wird mit Excel als CSV-Format standartmäßig geöffnet und kann nun im Excel-Format abgespeichert werden.